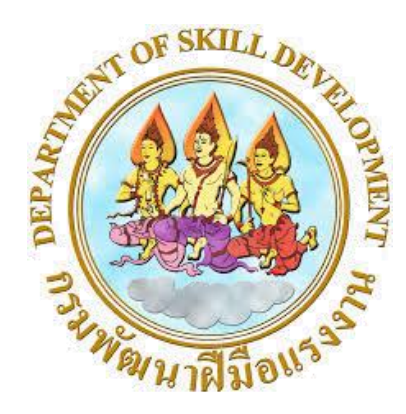

# **หลักสูตรการฝึกยกระดับฝีมือ**

ส าหรับการพัฒนาบุคลากรในอุตสาหกรรม กลุ่มอาชีพ ช่างไฟฟ้า อิเล็กทรอนิกส์และคอมพิวเตอร์

**สาขา การใช้งาน Google Application เพื่อธุรกิจ (Google Application) รหัสหลักสูตร ๑๐๒๐๐๑๔๒๒๐๑๐๗**

> ส านักพัฒนาผู้ฝึกและเทคโนโลยีการฝึก กรมพัฒนาฝีมือแรงงาน กระทรวงแรงงาน

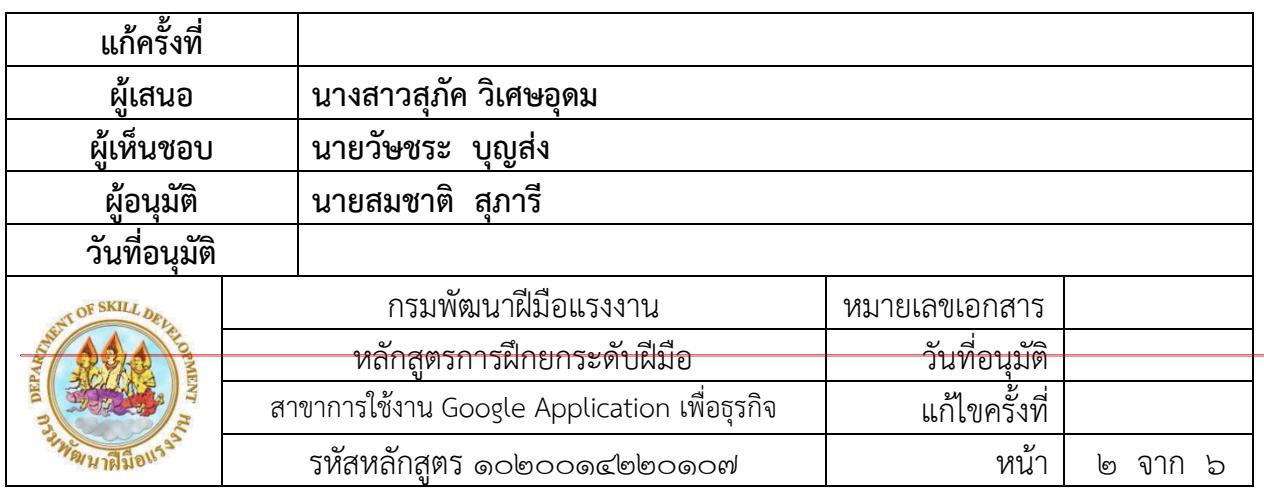

สถาบันพัฒนาฝีมือแรงงาน ๑๓ กรุงเทพมหานคร กรมพัฒนาฝีมือแรงงาน กระทรวงแรงงาน โทรศัพท์ ๐ ๒๓๙๐ ๒๒๑๒

**หลักสูตรการฝึกยกระดับฝีมือ สาขา การใช้งาน Google Application เพื่อธุรกิจ (Google Application) รหัสหลักสูตร ๑๐๒๐๐๑๔๒๒๐๑๐๗ กรมพัฒนาฝีมือแรงงาน กระทรวงแรงงาน**

# **๑. วัตถุประสงค์ :**

๑.๑ เพื่อให้ผู้เข้าอบรมสามารถอธิบายโครงสร้างของ Google Application ได้ ๑.๒ เพื่อให้ผู้เข้าอบรมสามารถอธิบายขั้นตอน วิธีการใช้งาน Google Application ได้ ๑.๓ เพื่อให้ผู้เข้าอบรมสามารถนำความรู้ หรือทักษะไปใช้ในการปฏิบัติงานหรือพัฒนางานให้มี ประสิทธิภาพมากขึ้นได้

# **๒. ระยะเวลาการฝึกอบรม :**

ผู้รับการฝึกจะได้รับการฝึกในภาคทฤษฎีและภาคปฏิบัติ โดยสถาบันพัฒนาฝีมือแรงงาน ๑๓ กรุงเทพมหานคร เป็นเวลา ๓๐ ชั่วโมง

# **๓. คุณสมบัติของผู้เข้าอบรม :**

๓.๑ มีอายุตั้งแต่ ๑๘ ปีขึ้นไป ๓.๒ เป็นผู้ที่ทำงานอยู่แล้ว

# **๔. เกณฑ์การวัดผล**

ผู้เข้ารับการฝึกอบรมต้องเข้ารับการฝึกอบรมทั้งภาคทฤษฎีและภาคปฏิบัติ รวมระยะเวลาเข้าฝึกไม่ น้อยกว่าร้อยละ ๘๐ ของเวลาฝึกอบรมทั้งหมด และต้องทดสอบภาคทฤษฎีได้คะแนนไม่น้อยกว่าร้อยละ ๗๐ และภาคปฏิบัติไม่น้อยกว่าร้อยละ ๗๐ และรวมทฤษฎีกับปฏิบัติต้องไม่น้อยกว่าร้อยละ ๗๐ ของคะแนน ทั้งหมด

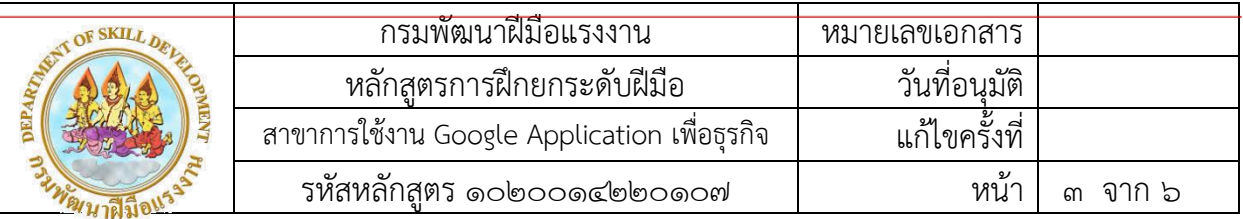

# **๕. วุฒิบัตร :**

ชื่อเต็ม : วุฒิบัตรพัฒนาฝีมือแรงงาน สาขาการใช้งาน Google Application เพื่อธุรกิจ ชื่อย่อ : วพร. สาขา การใช้งาน Google Application เพื่อธุรกิจ

ผู้เข้าอบรมที่ผ่านการประเมินผล จะได้รับวุฒิบัตร วพร. สาขา การใช้งาน Google Application เพื่อ ธุรกิจ

# **๖. หัวข้อวิชา**

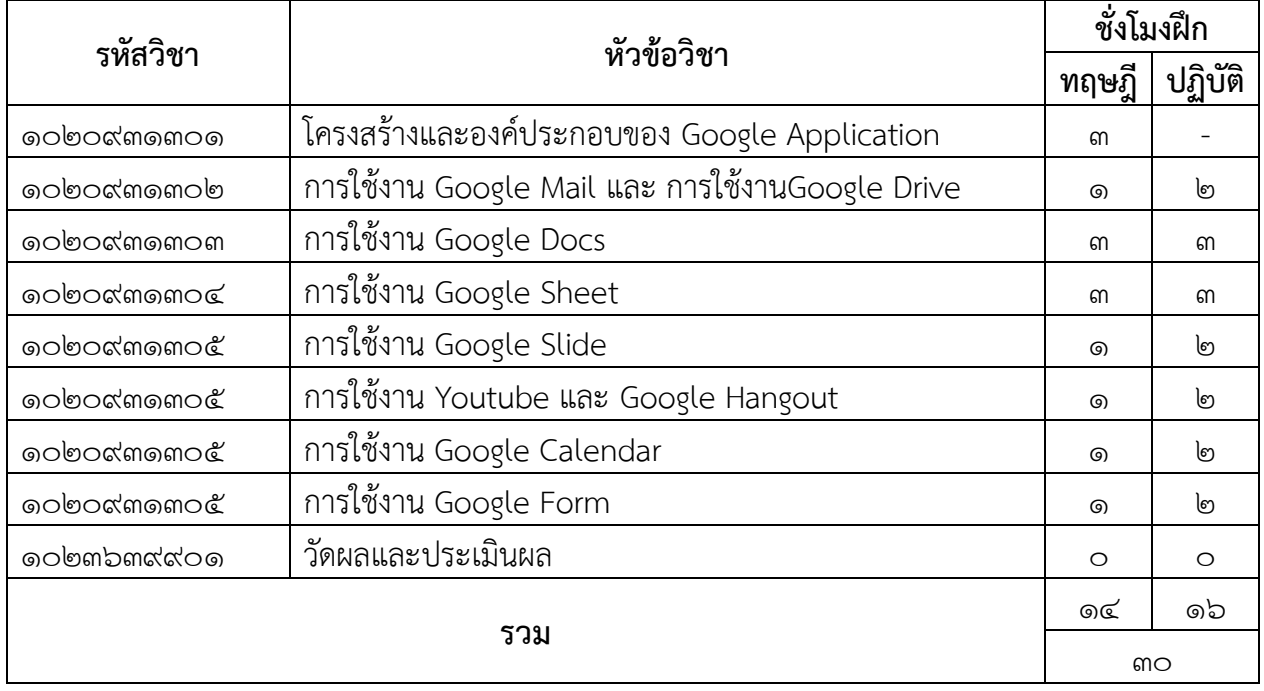

# **๗. รายละเอียดวิชา**

# **๑๐๒๐๙๓๑๓๐๑ โครงสร้างและองค์ประกอบของ Google Application (๓ – ๐)**

วัตถุประสงค์

๑. เพื่อให้ผู้เข้าอบรมสามารถอธิบายโครงสร้างและองค์ประกอบของ Google Application ได้ อย่างถูกต้อง

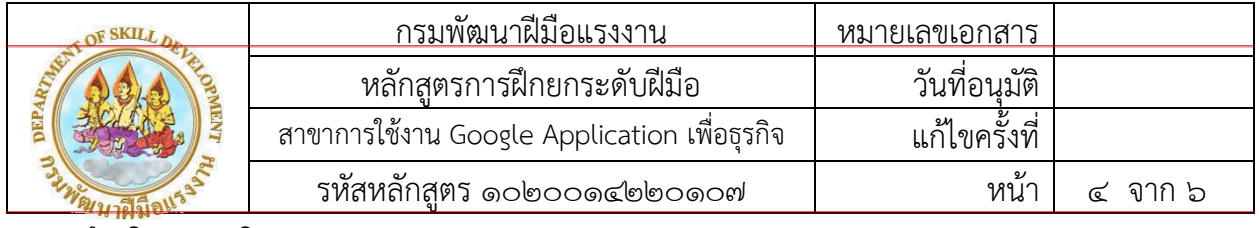

ค าอธิบายรายวิชา

ศึกษาโครงสร้างของ Google Application เช่น Mail กล่องจดหมาย, Calendar ปฏิทิน, Drive ี เก็บไฟล์, Docs เอกสารออนไลน์เพื่องานสำนักงานใช้งานแทน Word, Sheets ตารางคำนวณออนไลน์เพื่อ ่ ใช้ทดแทน Excel, Slides สไลด์เพื่อใช้ในการบรรยายพรีเซนท์ต่างๆ, Sites ทำเว็บไซต์ส่วนตัว, Groups กระดานถามตอบ, Contacts สถานที่เก็บรายชื่อผู้ติดต่อ,Youtube ช่องวีดีโอเพื่อแชร์บันทึกในรูปแบบวีดีโอ Maps งานทางด้านสารสนเทศทางภูมิศาสตร์, Photos ใช้ในการเก็บภาพถ่ายต่างๆ จากมือถือหรือกล้อง ถ่ายภาพ, Translate ใช้แปลงานภาษาต่างประเทศ หรือใช้อ่านคำภาษาต่างประเทศ, Classroom ห้องเรียนออนไลน์

วัตถุประสงค์

๑. เพื่อให้ผู้เข้าอบรมสามารถใช้งาน Google Mail ได้อย่างถูกต้อง

๒. เพื่อให้ผู้เข้าอบรมสามารถใช้งาน Google Drive ได้อย่างถูกต้อง

ค าอธิบายรายวิชา

 ศึกษาการแนบไฟล์ด้วยเครื่องมือพื้นฐาน การแนบไฟล์ที่อยู่ใน Google Drive การค้นหาผู้ ้ติดต่อ การตั้งค่า mail การค้นหาและเลือกไฟล์ในไดร์ฟ การสร้างโฟลเดอร์ในไดร์ฟ การกำหนดสิทธิ์เพื่อ แชร์ไฟล์ในไดร์ฟ

 ปฏิบัติการแนบไฟล์ด้วยเครื่องมือพื้นฐาน การแนบไฟล์ที่อยู่ใน Google Drive การค้นหาผู้ ี่ ติดต่อ การตั้งค่า mail การค้นหาและเลือกไฟล์ในไดร์ฟ การสร้างโฟลเดอร์ในไดร์ฟ การกำหนดสิทธิ์เพื่อ แชร์ไฟล์ในไดร์ฟ

# **๑๐๒๐๙๓๑๓๐๓ การใช้งาน Google Docs (๓ – ๓)**

วัตถุประสงค์

๑. เพื่อให้ผู้เข้าอบรมสามารถใช้งาน Google Docs ได้อย่างถูกต้อง คำอธิบายรายวิชา

ศึกษาการป้อนข้อมูลด้วยเสียง การแทรกรูปภาพลง Google Docs การ Crop ภาพ การปรับ แต่งภาพ การใส่ Link การใส่ Equation การ Insert Drawing หรือวาดภาพแผนผังต่างๆ การแทรก ิ ตาราง การแทรกหมายเลขหน้า การใช้งานสไตล์ การเพิ่มสารบัญ ใช้งานลำดับตัวเลข Paint format การแชร์ไฟล์ (Share) ด้านฝั่งผู้รับเอกสาร มีผู้มาร่วมทำการแก้ไขเอกสารกับเรา ใส่คอมเมนท์ (comment)

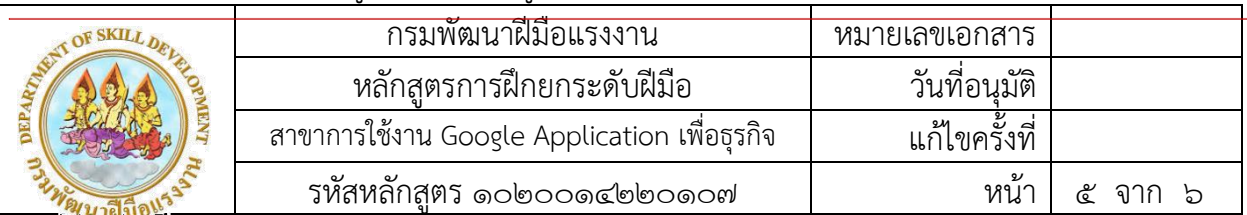

ปฏิบัติการป้อนข้อมูลด้วยเสียง การแทรกรูปภาพลง Google Docs การ Crop ภาพ การปรับ แต่งภาพ การใส่ Link การใส่ Equation การ Insert Drawing หรือวาดภาพแผนผังต่างๆ การแทรก ิ ตาราง การแทรกหมายเลขหน้า การใช้งานสไตล์ การเพิ่มสารบัญ ใช้งานลำดับตัวเลข Paint format การแชร์ไฟล์ (Share) ด้านฝั่งผู้รับเอกสาร มีผู้มาร่วมทำการแก้ไขเอกสารกับเรา ใส่คอมเมนท์ (comment)

# **๑๐๒๐๙๓๑๓๐๔ การใช้งาน Google Sheet (๓ – ๓)**

วัตถุประสงค์

๑. เพื่อให้ผู้เข้าอบรมสามารถใช้งาน Google Sheet ได้อย่างถูกต้อง ค าอธิบายรายวิชา

ศึกษาการเปิดไฟล์ใหม่จาก Template การนำ Google Sheet ออกมาใช้งาน การป้อนข้อมูล ์ ในตาราง Sort List เรียงลำดับเดือนอัตโนมัติ เส้นตารางการเปลี่ยนรูปแบบตัวเลข ผลลัพธ์อย่างรวดเร็ว Quick View Value การใช้งานฟังก์ชันผลรวม (SUM) การกรองข้อมูล หรือ filte การเพิ่ม Work Sheet การเปิดปิด Grid Line Data Validation ตัวเลือกรายการ การ Remove Validation การสร้างกราฟ

ปฏิบัติการเปิดไฟล์ใหม่จาก Template การนำ Google Sheet ออกมาใช้งาน การป้อน ข้อมูลในตาราง Sort List เรียงลำดับเดือนอัตโนมัติ เส้นตารางการเปลี่ยนรูปแบบตัวเลข ผลลัพธ์อย่าง รวดเร็ว Quick View Value การใช้งานฟังก์ชันผลรวม (SUM) การกรองข้อมูล หรือ filte การเพิ่ม Work Sheet การเปิดปิด Grid Line Data Validation ตัวเลือกรายการ การ Remove Validation การสร้าง กราฟ

# **๑๐๒๐๙๓๑๓๐๕ การใช้งาน Google Slide (๑ – ๒)**

วัตถุประสงค์

๑. เพื่อให้ผู้เข้าอบรมสามารถใช้งาน Google Slide ได้อย่างถูกต้อง ค าอธิบายรายวิชา

ศึกษาการเพิ่ม Slide การเลือก Layout การใส่ Slide animation การใส่ภาพใน Slide การใส่สไลด์ Transition เริ่มทำการพรีเซนต์การเปลี่ยน Template การสร้างกลุ่มใน Google App

ปฏิบัติการเพิ่ม Slide การเลือก Layout การใส่ Slide animation การใส่ภาพใน Slide การใส่สไลด์ Transition เริ่มทำการพรีเซนต์การเปลี่ยน Template การสร้างกลุ่มใน Google App

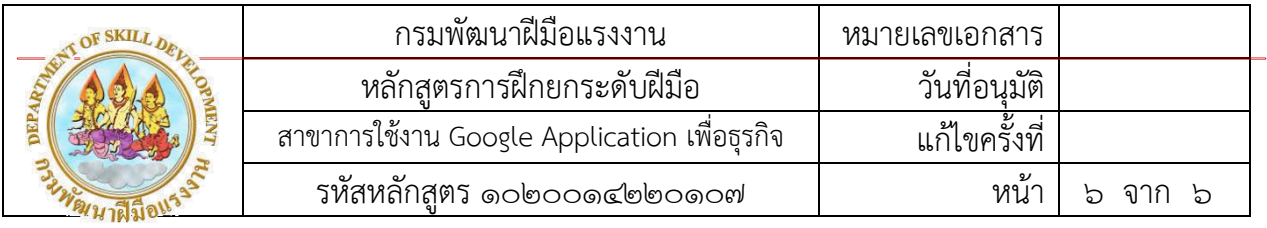

**๑๐๒๐๙๓๑๓๐๖ การใช้งาน Youtube และ Google Hangout (๑ – ๒)**

วัตถุประสงค์

๑. เพื่อให้ผู้เข้าอบรมสามารถใช้งาน Youtube ได้อย่างถูกต้อง

๒. เพื่อให้ผู้เข้าอบรมสามารถใช้งาน Google Hangout ได้อย่างถูกต้อง

ค าอธิบายรายวิชา

ศึกษาการแก้ไขภาพวีดีโอจากมือถือให้เป็นแนวนอน การอัพโหลด บันทึก และแชร์การเลือก ติดตั้งแอปพลิเคชั่นบน Google Chome การเปิดใช้งานและเลือกผู้ติดต่อแบบแชท การใช้งานวิดิโอคอล การแชร์ไฟล์ภาพและเอกสาร

ปฏิบัติการแก้ไขภาพวีดีโอจากมือถือให้เป็นแนวนอน การอัพโหลด บันทึก และแชร์ การเลือก ติดตั้งแอปพลิเคชั่นบน Google Chome การเปิดใช้งานและเลือกผู้ติดต่อแบบแชท การใช้งานวิดิโอคอล การแชร์ไฟล์ภาพและเอกสาร

# **๑๐๒๐๙๓๑๓๐๗ การใช้งาน Google Calendar (๑ – ๒)**

วัตถุประสงค์

๑. เพื่อให้ผู้เข้าอบรมสามารถใช้งาน Google Calendar ได้อย่างถูกต้อง

ค าอธิบายรายวิชา

ศึกษารูปแบบและการแสดงผล การสร้างบันทึกกิจกรรม การแก้ไขและปรับแต่ง การบันทึกและแชร์

ปฏิบัติรูปแบบและการแสดงผล การสร้างบันทึกกิจกรรม การแก้ไขและปรับแต่ง การบันทึกและ

### **๑๐๒๐๙๓๑๓๐๗ การใช้งาน Google Form (๑ – ๒)**

วัตถุประสงค์

แชร์

๑. เพื่อให้ผู้เข้าอบรมสามารถใช้งาน Google Form ได้อย่างถูกต้อง คำอธิบายรายวิชา

้ศึกษาการเข้าสู่ระบบ การใส่รายละเอียดข้อมูล การตั้งคำถาม การเลือกธีมของฟอร์ม การดูตัวอย่าง ข้อมูล การตั้งค่าเพื่อประกาศฟอร์มเป็นสาธารณะ การทำลิงค์ให้สั้นด้วย goo.gl

้ปฏิบัติการเข้าสู่ระบบ การใส่รายละเอียดข้อมูล การตั้งคำถาม การเลือกธีมของฟอร์ม การดู ตัวอย่างข้อมูล การตั้งค่าเพื่อประกาศฟอร์มเป็นสาธารณะ การทำลิงค์ให้สั้นด้วย goo.gl

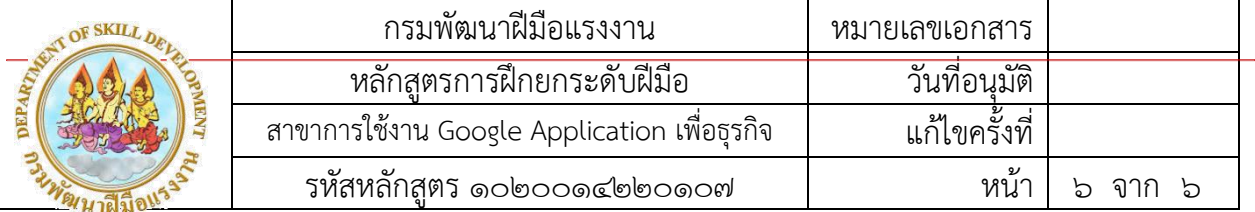

### **๑๐๒๒๓๓๙๙๐๑ วัดผลและประเมินผล (๐ – ๐)**

วัดผลโดยการวัดจากคะแนนทดสอบภาคทฤษฎีและภาคปฏิบัติ

# **๘. ผู้จัดท าหลักสูตร**

- ๑. นายวัษชระ บุญส่ง นักวิชาการพัฒนาฝีมือแรงงานชำนาญการพิเศษ
- ๒. นายภาณุภณ พสุชัยสกุล
- ๓. นางสาวนิสิตา งามสม ผู้จัดการทั่วไปบริษัท เรดดี้แพลนเน็ต จำกัด
- ๔. นางสาวสุภัค วิเศษอุดม ครูฝึกฝีมือแรงงานเทคนิค

ลงชื่อ.............................................................................................................................ผู้เสนอหลักสูตร

 (นางสาวสุภัค วิเศษอุดม) ครูฝึกฝีมือแรงงานเทคนิค

ลงชื่อ.............................................................................................................................ผู้เห็นชอบหลักสูตร

 (นายวัษชระ บุญส่ง) หัวหน้ากลุ่มงานแผนงานและประเมินผล

ลงชื่อ.............................................................................................................................ผู้อนุมัติหลักสูตร

(นายสมชาติ สุภารี)

ผู้อำนวยการสถาบันพัฒนาฝีมือแรงงาน ๑๓ กรุงเทพมหานคร

สถาบันพัฒนาฝีมือแรงงาน ๑๓ กรุงเทพมหานคร กรมพัฒนาฝีมือแรงงาน กระทรวงแรงงาน โทรศัพท์ ๐ ๒๓๙๐ ๒๒๑๒